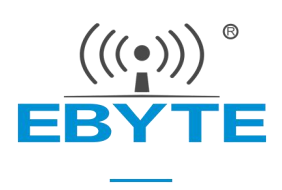

# 【AT 指令集】 E840-DTU (4G-05)

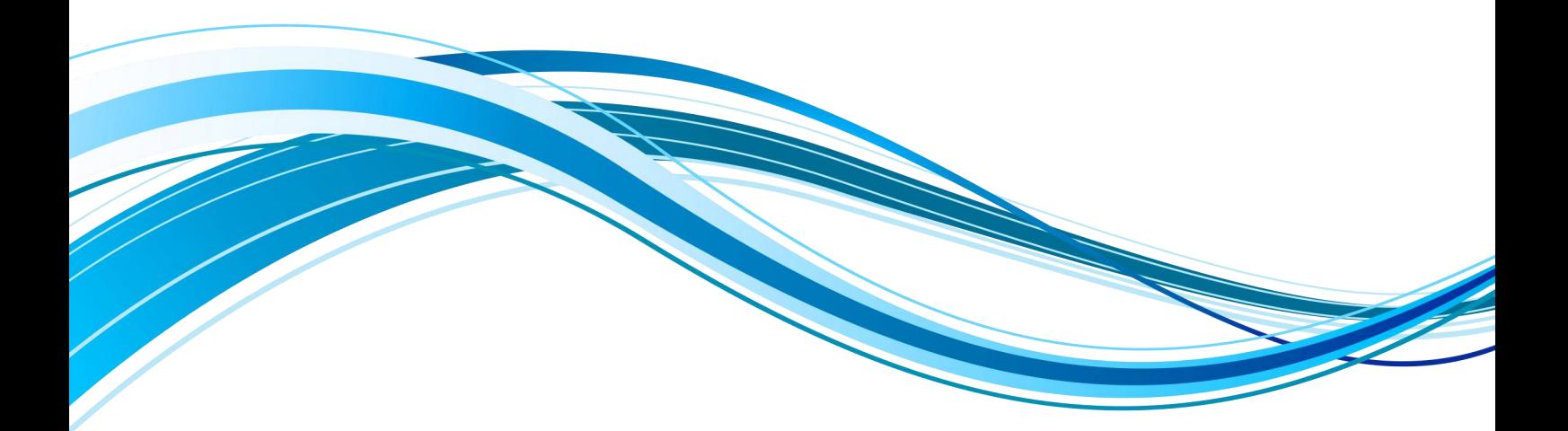

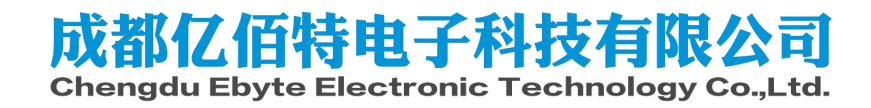

# AT 指令

## 1.15.1 指令格式

AT+<CMD>[op][ para1, para2, para3,…]<CR><LF> AT+:命令前缀 CMD: 控制指令符 [op]: "="表示参数配置 "NULL"表示参数查询 [para-n]:参数列表,可省略 <CR><LF>:回车换行,ASCII 0x0D 0x0A

### 1.25.2 指令错误码

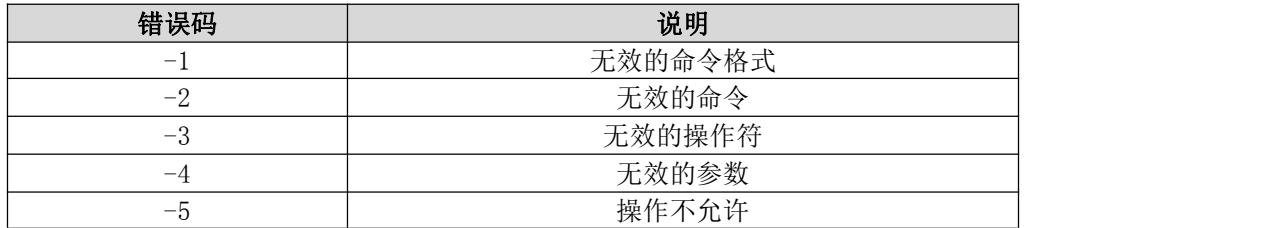

### 1.35.3 指令集

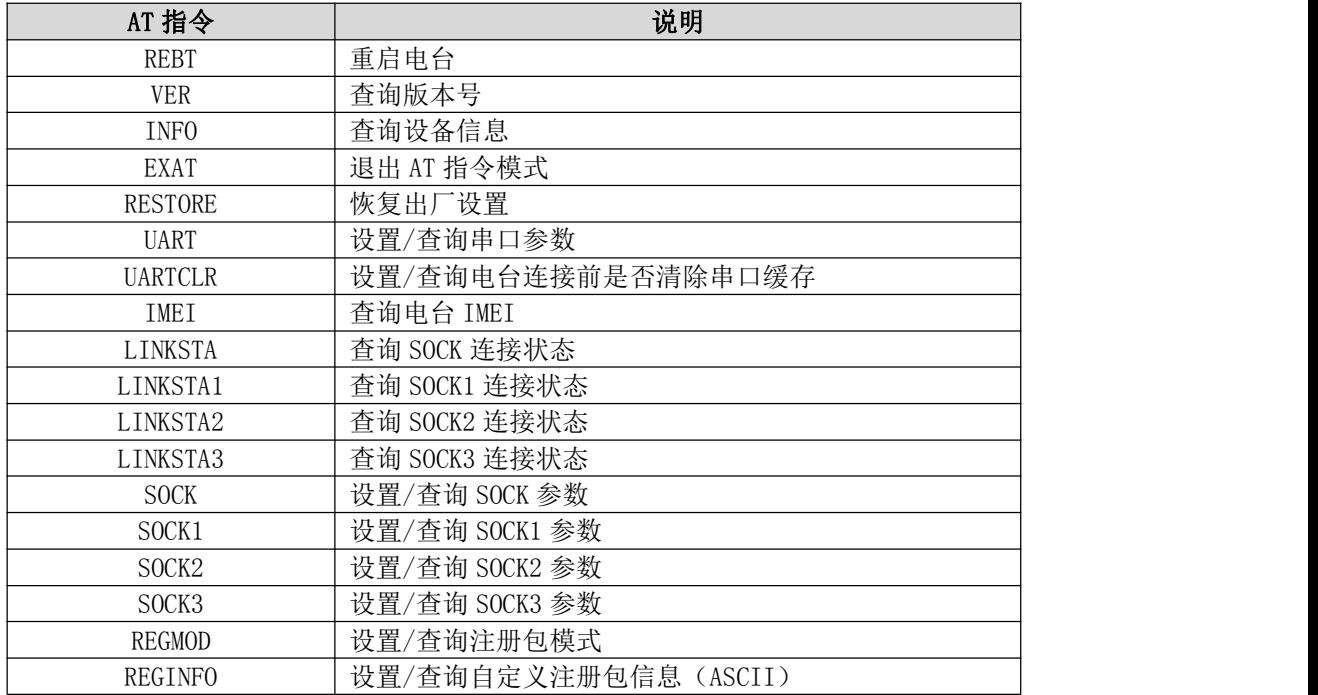

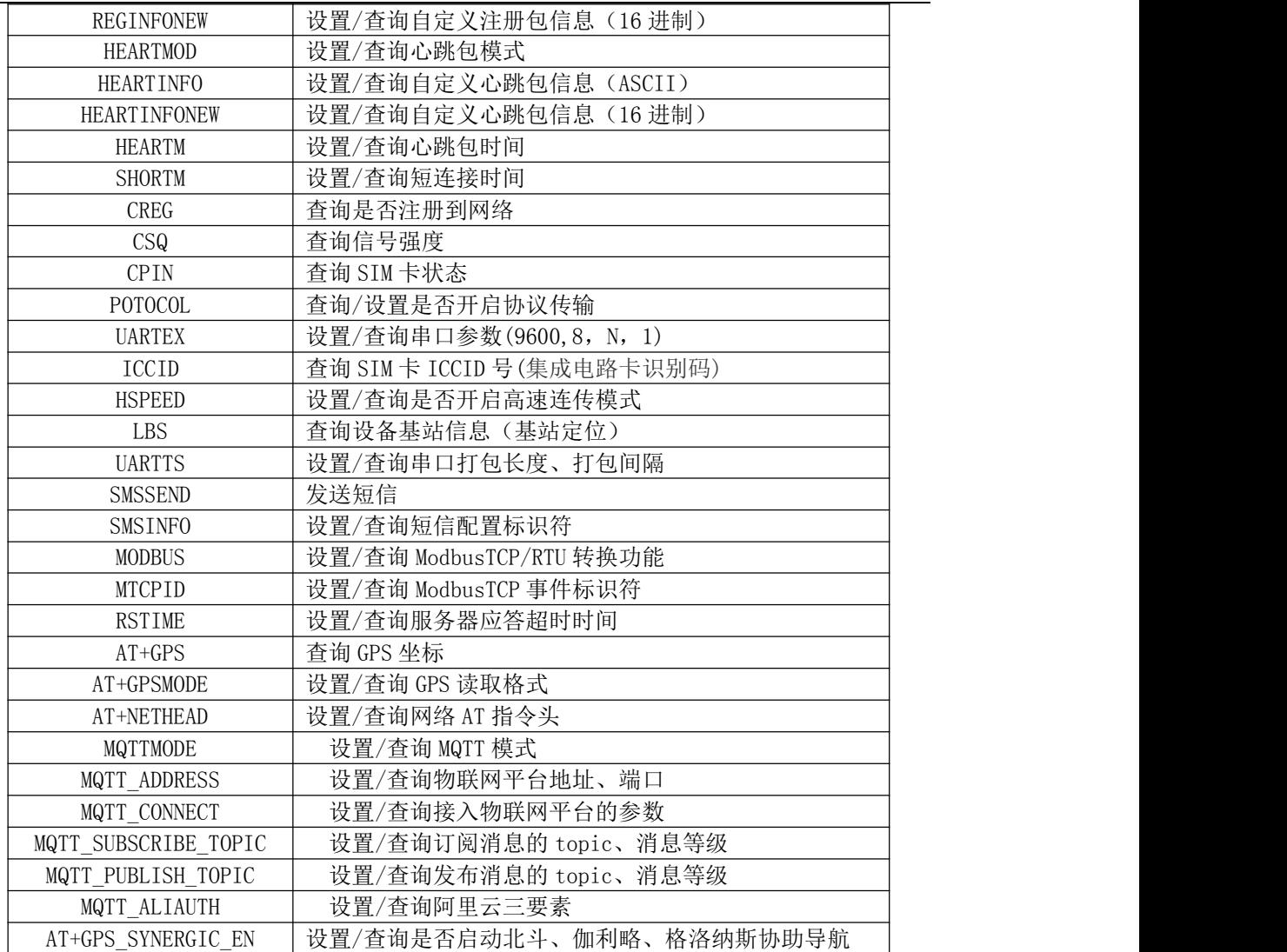

### 1.45.4 指令详解

#### AT+REBT

- 功能: 重启电台。
- 格式: 设置

发送: AT+REBT<CR>

返回: <CR><LF>+OK<CR><LF>

参数:无

说明:该命令正确执行后,电台立即重启,重启后进入透传模式。

### AT+VER

- 功能: 查询电台固件版本。
- 格式: 设置
	- 发送 AT+VER<CR><LF>

返回 <CR><LF>+OK=<ver><CR><LF>

参数:ver 电台固件版本 说明:无

#### AT+INFO

功能: 查询电台类型和版本信息。 格式: 设置 发送 AT+INFO<CR><LF> 返回 <CR><LF>+OK=<mod\_name>,<hw\_ver>,<sw\_ver><CR><LF> 参数: mod\_name 电台名 hw\_ver 硬件版本 sw\_ver 软件版本 说明: 无

#### AT+EXAT

- 功能: 退出命令模式,进入透传模式。 格式: 设置 发送 AT+EXAT<CR><LF> 返回 <CR><LF>+OK<CR><LF>
- 参数:无
- 说明:该命令正确执行后,电台从命令模式切换到透传模式。

#### AT+RESTORE

- 功能: 电台恢复出厂设置。
- 格式: 设置
	- 发送 AT+RESTORE<CR><LF>
	- 返回 <CR><LF>+OK<CR><LF>
- 参数:无
- 说明:无

#### AT+UART

功能: 设置/查询 UART 参数。 格式: 查询 发送: AT+UART<CR> 返回: <CR><LF>+OK=<br/>baudrate>,< parity ><CR><LF> 设置 发送: AT+UART=<br/>baudrate>,< parity ><CR><LF> 返回:<CR><LF>+OK<CR><LF> 参数: baudrate 波特率 ,可配置的等级如下所示: 1200, 2400, 4800, 9600, 19200,

38400,

```
57600,
115200,
230400,
460800,
921600,
```
Parity 检验位 NON E 无检验位 EVEN偶检验 ODD 奇检验

说明:无

#### AT+UARTCLR

- 功能: 设置/查询电台连接前是否清理串口缓存。
- 格式: 查询
	- 发送: AT+ UARTCLR <CR> 返回:<CR><LF>+OK=< sta ><CR><LF> 设置
		- 发送: AT+ UARTCLR =< sta ><CR>
		- 返回: <CR><LF>+OK<CR><LF>
- 参数: sta 状态 ON 连接前清除串口缓存。 OFF 连接前不清理串口缓存。

#### AT+IMEI

功能: 查询电台 IMEI。 格式: 查询 发送: AT+IMEI<CR> 返回: <CR><LF>+OK=<imei><CR><LF> 参数: imei电台的 IMEI 码

#### AT+LINKSTA

功能: 查询 TCP 链接是否已建立链接。 格式: 查询 发送: AT+LINKSTA<CR> 返回: <CR><LF>+OK=<sta><CR><LF> 参数: Sta 是否建立 TCP 链接,Connect(TCP 连接)/ Disconnect(TCP 断开)

#### AT+LINKSTA1

- 功能: 查询 TCP 链接是否已建立链接。
- 格式: 查询

发送: AT+LINKSTA1<CR>

返回: <CR><LF>+OK=<sta><CR><LF>

参数: Sta 是否建立 TCP 链接,Connect(TCP 连接)/ Disconnect(TCP 断开)

#### AT+LINKSTA2

功能: 查询 TCP 链接是否已建立链接。

格式: 查询

发送: AT+LINKSTA2<CR>

返回: <CR><LF>+OK=<sta><CR><LF>

参数: Sta 是否建立 TCP 链接,Connect(TCP 连接)/ Disconnect(TCP 断开)

#### AT+LINKSTA3

- 功能: 查询 TCP 链接是否已建立链接。
- 格式: 查询

发送: AT+LINKSTA3<CR>

返回: <CR><LF>+OK=<sta><CR><LF>

参数: Sta 是否建立 TCP 链接,Connect(TCP 连接)/ Disconnect(TCP 断开)

#### AT+SOCK

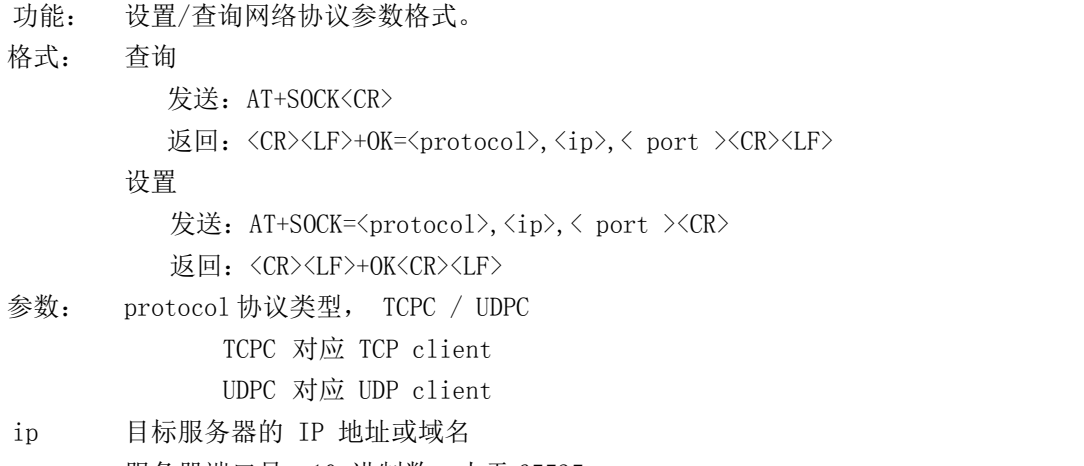

port 服务器端口号,10 进制数,小于 65535。

#### AT+SOCK1

功能: 设置/查询网络协议参数格式。 格式: 查询 发送: AT+SOCK1<CR> 返回: <CR><LF>+OK=<EN>,<protocol>,<ip>,< port ><CR><LF> 设置 发送: AT+SOCK1=<EN>, <protocol>, <ip>, < port ><CR> 返回:<CR><LF>+OK<CR><LF> 参数: EN 使能 0:关闭 SOCK1 1:打开 SOCK1 protocol 协议类型, TCPC / UDPC TCPC 对应 TCP client UDPC 对应 UDP client ip 当电台被设置为"CLIENT"时,目标服务器的 IP 地址或域名 port 服务器端口号,10 进制数,小于 65535。

#### AT+SOCK2

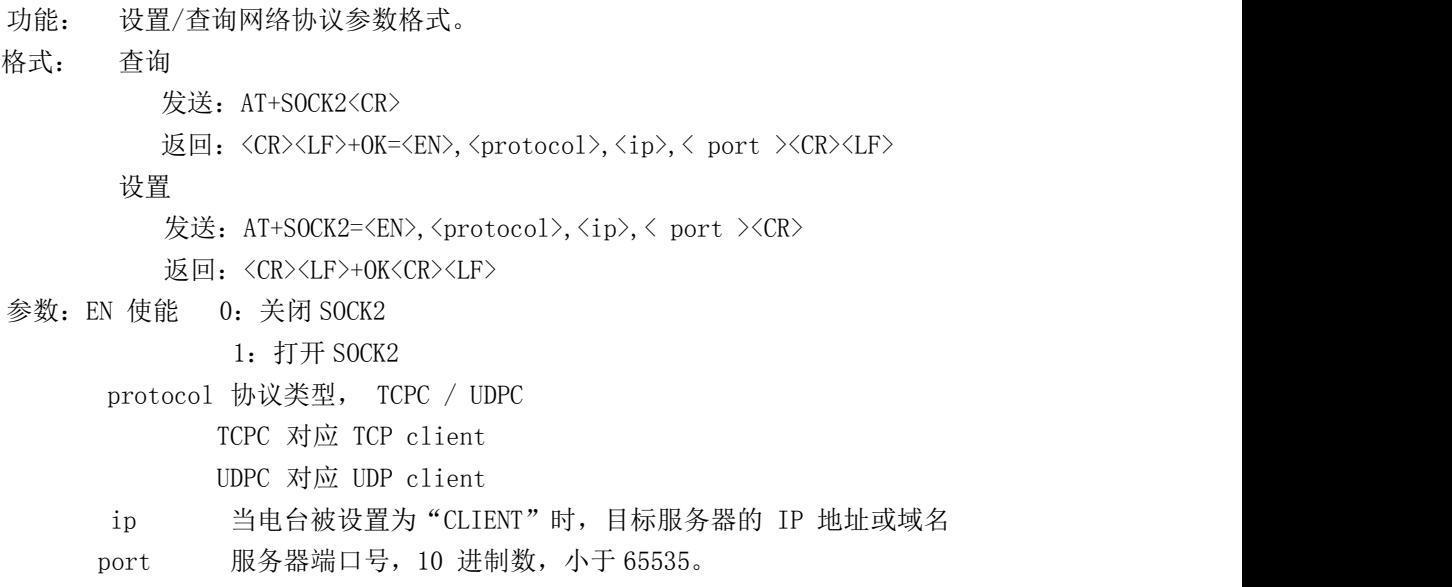

#### AT+SOCK3

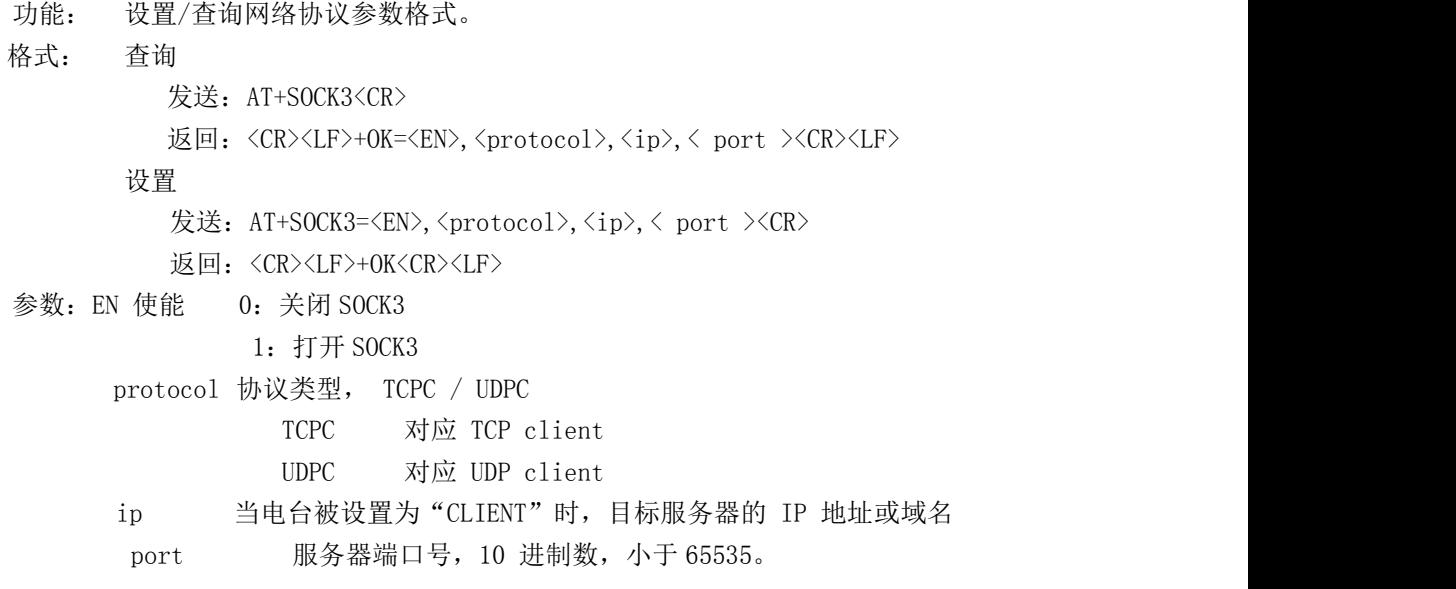

#### AT+REGMOD

- 功能: 设置查询注册包机制。 格式: 查询 发送: AT+REGMOD<CR> 返回: <CR><LF>+OK=<status><CR><LF> 设置 发送: AT+REGMOD =<status><CR> 返回: <CR><LF>+OK<CR><LF> 参数: status 注册包机制
	- EMBMAC 在每一包发送到服务器的数据包前加 MAC/IMEI 作为注册包数

据。

EMBCSTM 在每一包发送到服务器的数据包前加自定义注册包数据。

OLMAC 只有第一次链接到服务器时发送一个 MAC/IMEI 的注册包。 OLCSTM 只有第一次链接到服务器时发送一个用户自定义注册包。 OFF 禁能注册包机制。

#### AT+REGINFO

功能: 设置查询自定义注册包内容 格式: 查询 发送: AT+ REGINFO <CR> 返回: <CR><LF>+OK=<data><CR><LF> 设置 发送: AT+ REGINFO =<data><CR> 返回: <CR><LF>+OK<CR><LF> 参数:data 40 字节之内的 ASCII 码。

#### AT+REGINFONEW

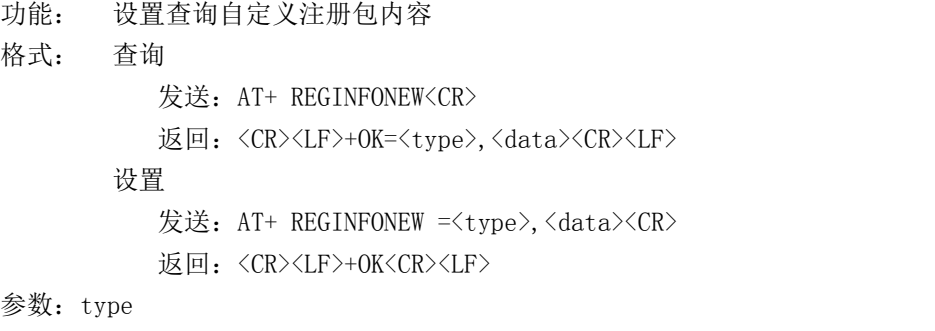

0 注册包类型为 HEX

1 注册包类型为 ASCII 码

data

40 字节之内的 ASCII 码, 当注册包类型为 HEX 时, 内容必须是合法的 HEX 格式且长度必须是偶数。

#### AT+HEARTMOD

- 功能: 设置/查询心跳包模式。
- 格式: 查询

发送: AT+ HEARTMOD<CR>

返回:<CR><LF>+OK=<mode><CR><LF>

设置

发送: AT+ HEARTMOD=<mode><CR>

返回: <CR><LF>+OK<CR><LF>

参数: mode

NET 网络心跳包。 UART 串口心跳包。

#### AT+HEARTINFO

功能: 设置/查询心跳包数据。 格式: 查询

发送: AT+ HEARTINFO<CR> 返回:<CR><LF>+OK=<data><CR><LF> 设置 发送: AT+ HEARTINFO=<data><CR> 返回:<CR><LF>+OK<CR><LF> 参数:data 40 字节之内的 ASCII 码心跳包数据。

#### AT+HEARTINFONEW

功能: 设置/查询心跳包数据。

格式: 查询

发送: AT+ HEARTINFONEW<CR> 返回: <CR><LF>+OK=<type>,<data><CR><LF>

设置

发送: AT+ HEARTINFO=<type>,<data><CR>

返回: <CR><LF>+OK<CR><LF>

#### 参数: tvpe

0 心跳包类型为 HEX

1 心跳类型为 ASCII 码

data

40 字节之内的 ASCII 码, 当心跳包类型为 HEX 时, 内容必须是合法的 HEX 格式且长度必须是偶数。

#### AT+HEARTM

功能: 设置/查询心跳包时间。 格式: 查询 发送: AT+ HEARTM <CR> 返回:<CR><LF>+OK=<time><CR><LF> 设置 发送: AT+ HEARTM =<time><CR> 返回:<CR><LF>+OK<CR><LF> 参数: time 心跳时间, 0 关闭, 范围 1~65535 秒。

#### AT+SHORTM

- 功能: 设置/查询短连接时间。
- 格式: 查询

发送: AT+ SHORTM<CR> 返回: <CR><LF>+OK=<time><CR><LF> 设置 发送: AT+ SHORTM=<time><CR> 返回: <CR><LF>+OK<CR><LF> 参数: time 短连接时间,0 关闭,范围 2-255 秒。

#### AT+CSQ

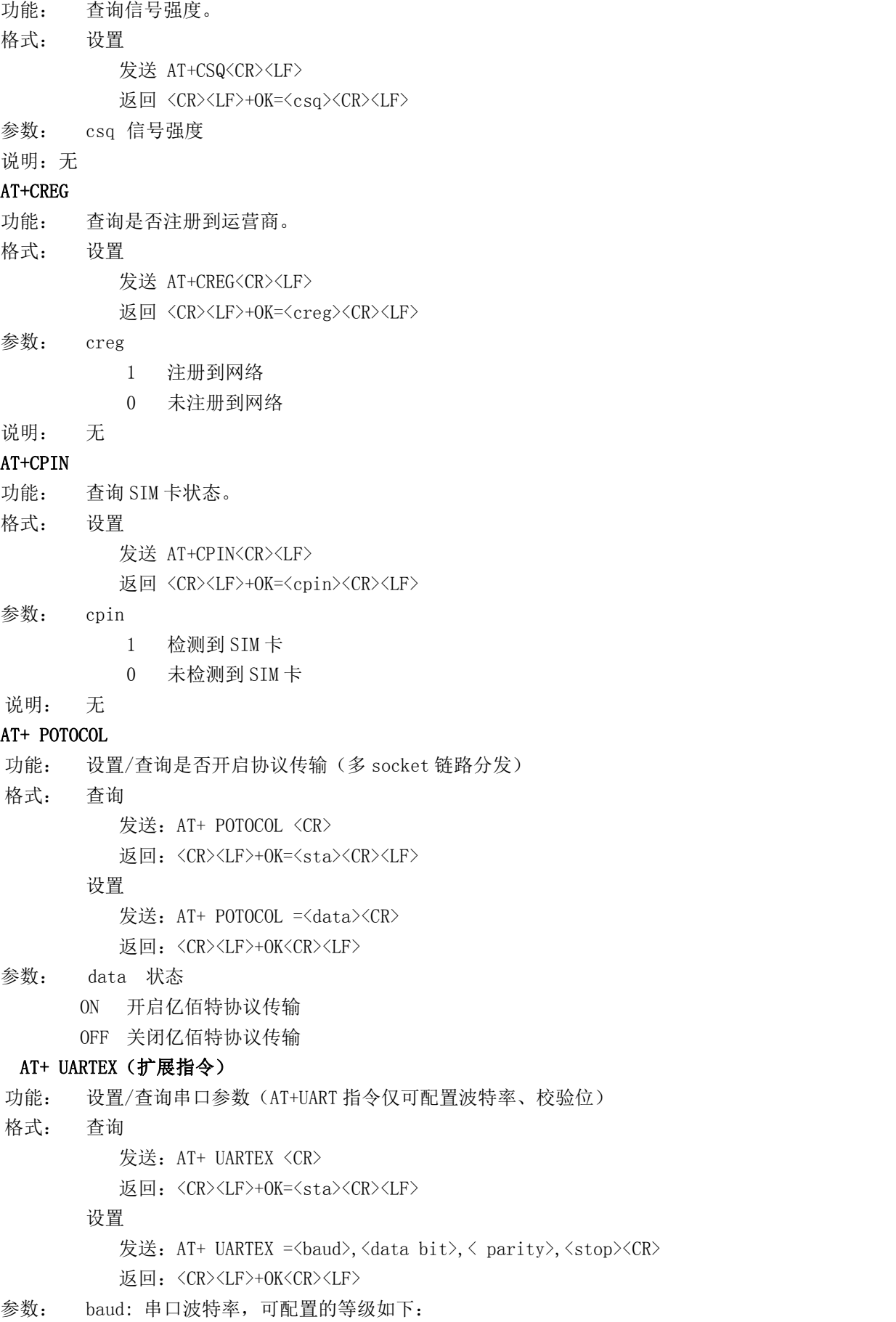

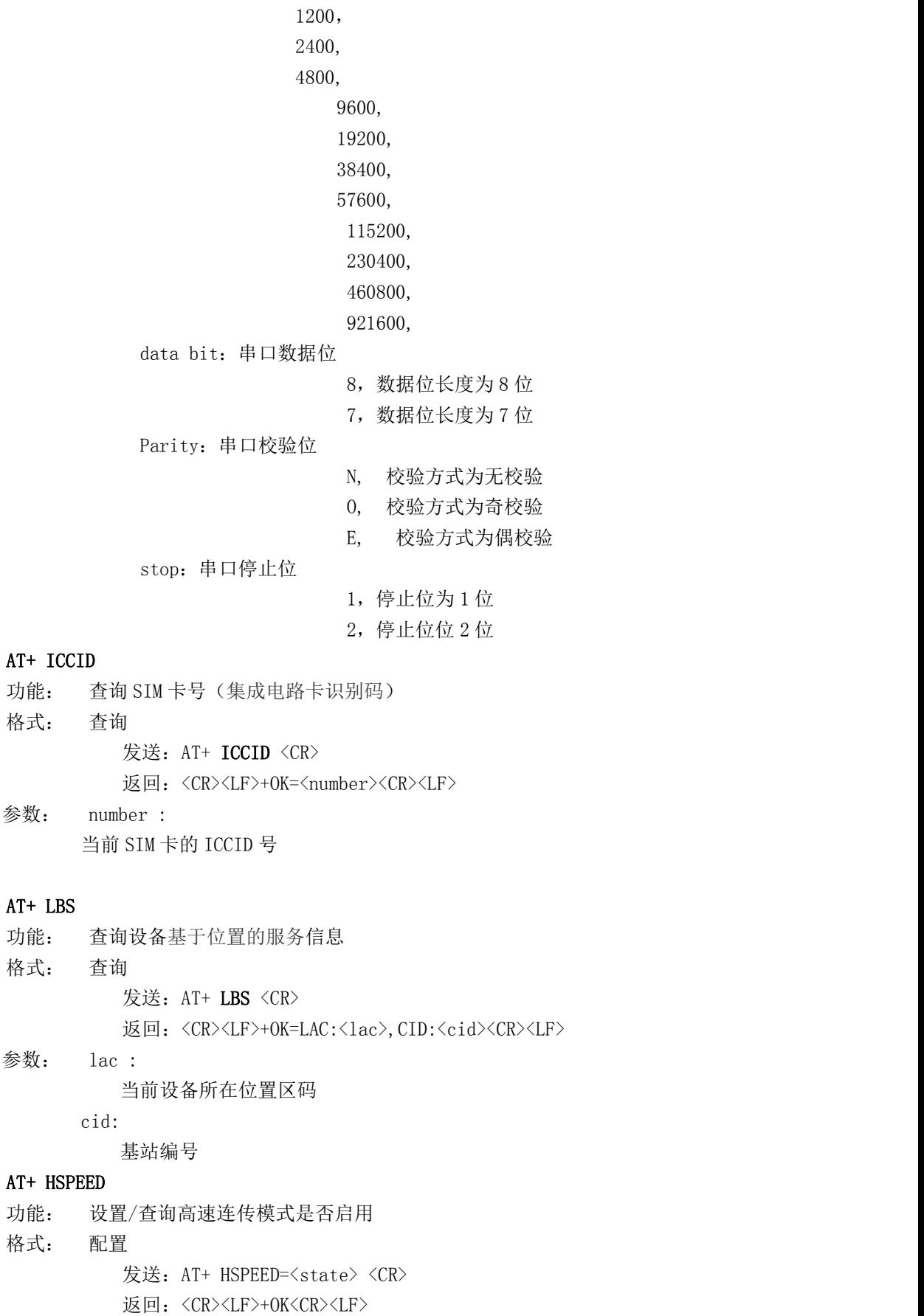

```
查询
```
发送: AT+ HSPEED <CR> 返回: <CR><LF>+OK=<state> <CR><LF> 参数: state 状态 ON 启用高速连传模式 OFF 关闭高速连传模式

#### AT+ UARTTS

功能: 设置/查询串口打包及断帧机制 格式: 配置 发送: AT+ UARTTS =<time>,<length> <CR> 返回:<CR><LF>+OK<CR><LF> つきつけ しょうしょう しょうしょう むしゃく むしゃく こうしゃく こうきょう こうしょう 发送: AT+ UARTTS <CR> 返回: <CR><LF>+OK=<time>,<length> <CR>

### 参数:

time 串口断帧打包时间: (50~2000) ms Length 串口打包长度:(20~1024)字节

#### AT+ SMSSEND

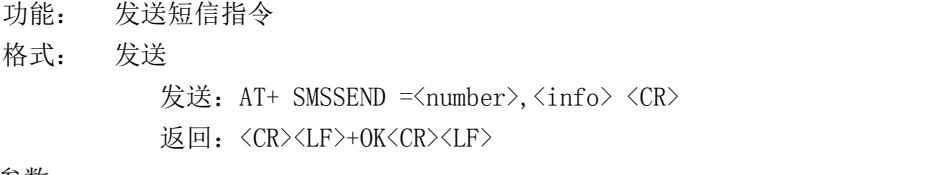

#### 参数:

Number :接收机电话号码 info: 发送的信息内容(英文或者数字)

#### AT+ SMSINFO

功能: 配置/查询短信配置识别码 格式: 发送 发送: AT+ SMSINFO =<Info> <CR> 返回:<CR><LF>+OK<CR><LF> 查询 发送: AT+ SMSINFO <CR> 返回: <CR><LF>+OK=<info> <CR> 参数:

Info :远程短信配置识别码

#### AT+MODBUS

功能: 设置/查询 Modbus RTU/TCP 转换功能是否开启 格式: 配置 发送: AT+ MODBUS =<state> <CR>

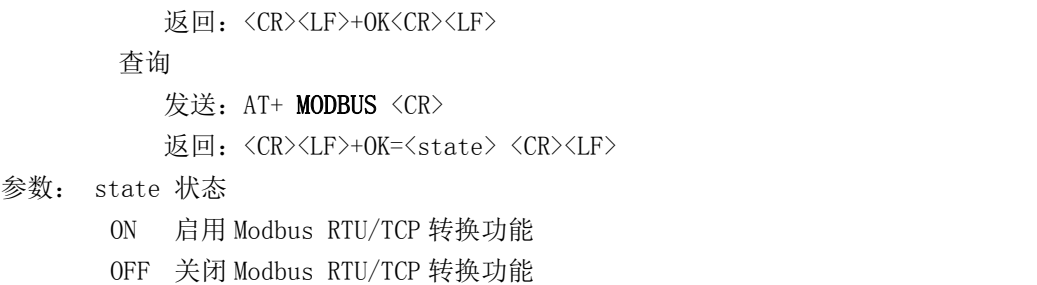

#### AT+MTCPID

功能: 设置/查询 Modbus RTU/TCP 事件标识符

格式: 配置

发送: AT+ MTCPID =<id> <CR>

返回: <CR><LF>+OK<CR><LF>

ついて すいこく しゅうしょう むしゃく むしゃく むしゃく こうしゃ こうしゃ こうしゅう こうしゅう こうしゅう

发送: AT+ MTCPID <CR>

返回:<CR><LF>+OK=<id> <CR><LF>

参数: id 标识符 (0~65535) 2 字节

备注: 当 ID 为 0 时, 收到的任意 modbusTCP 都将转换成对应的 RTU 协议, 否 则只有标识符匹配才转换

#### **AT+RSTIME**

功能:设置/查询服务器应答超时时间

格式: 设置

发送: AT+ RSTIME =<value> <CR>

返回: <CR><LF>+OK<CR><LF>

ついて むしょう しょうしょう しんこうしょう むしょう こくさん こうきょう こうしょう

发送: AT+ RSTIME = <CR>

返回:<CR><LF>+OK=<value><CR><LF>

参数: value, 设置/查询到设备的服务器超时时间值

备注 :改值主要用于用户设置服务器应答超时,当超过设定时间设备没有收到 服务器下发的数据,设备将会自动重启

范围:60~65535;单位秒,0 则关闭该功能;

#### **AT+GPS**

- 功能: 查询 GPS 坐标位置
- 格式: 查询

发送: AT+GPS <CR>

返回:<CR><LF>+OK=latitude< num1>longitude< num2> <CR><LF>

参数: num1, num2 是坐标的纬度和经度

#### **AT+GPSMODE**

功能: 设置/查询 GPS 读取格式 格式: 设置 发送: AT+ GPSMODE =<value> <CR> 返回: <CR><LF>+OK<CR><LF>

#### ついて むしょう しょうしょう むしゃく むしゃく むしゃく こうしゃく むしゃく こうしゅう こうしゅう こうしゅう

发送: AT+ GPSMODE <CR> 返回: <CR><LF>+OK=<value><CR><LF> 参数: value, 设置/查询 GPS 读取格式 备注: 模式为 0 和 1, 其他值会报错

#### **AT+NETHEAD**

功能: 设置/查询网络 AT 指令头 格式: 设置 发送: AT+ NETHEAD =<value> <CR> 返回:<CR><LF>+OK<CR><LF>

ついて むしょう しょうしょう むしゃく こうしん むしゃく こうしゃ こうしょう こうしゅう こうしょう 发送: AT+ NETHEAD <CR> 返回:<CR><LF>+OK=<value><CR><LF> 参数: value,设置/查询网络 AT 指令头 备注 :网络 AT 标识符最长为 19 个字符 **AT+MQTTMODE** 功能: 设置/查询 MQTT 模式 格式: 配置 发送: AT+ MQTTMODE =<mode> <CR> 返回:<CR><LF>+OK<CR><LF> 查询 发送: AT+ NETHEAD <CR> 返回: <CR><LF>+OK=<value><CR><LF> 参数:mode,MQTT 模式 备注 :mode 取值如下:

- 0. MQTT模式关闭:
- 1,阿里云平台;
- 2,oneNET平台;
- 3,百度云平台,以及其他支持标准MQTT协议的物联网平台;

#### **AT+MQTT\_ADDRESS**

功能: 设置/查询 MQTT 平台地址、端口

格式: 配置

发送: AT+ MQTT\_ADDRESS =<addr><port> <CR>

- 返回:<CR><LF>+OK<CR><LF>
	- ついて しょうせい しゅうしょく むしゃく こうしゃく むしゃく こうしゅう こうしゅう こうしゅう こうしゅう しゅうしょく
- 发送: AT+ MQTT\_ADDRESS<CR>
- 返回: <CR><LF>+OK=<addr><port><CR><LF>

参数:addr 平台地址

port 平台端口

#### **AT+MQTT\_CONNECT**

功能:设置/查询接入 MQTT 平台的必要参数,使用阿里云时不需要完成此配置,但是 需要

使用 AT+ MQTT\_ALIAUTH 来完成三要素的配置

格式: 配置

发送: AT+ MQTT CONNECT =<value0><value1><value2> <CR>

返回:<CR><LF>+OK<CR><LF>

ついて むしょう しょうしょう しんこうしょう むしゃく こうしょう こうしょう こうしょう

发送: AT+ MQTT\_CONNECT<CR>

返回:<CR><LF>+OK=<value0><value1><value2><CR><LF>

参数: <value0>当 MQTT 模式设为 2 的时候, 即接入 oneNET, value0 为设备 ID; 当 MQTT 模式设为 3 的时候,

即接入百度云或其他支持标准 MQTT 协议的平台, value0 为设备名

<value1>当 MQTT 模式设为 2 的时候, 即接入 oneNET, value1 为产品 ID: 当 MQTT 模式设为 3 的时候,

即接入百度云或其他支持标准 MQTT 协议的平台, value1 为用户名

<value2>当 MQTT 模式设为 2 的时候, 即接入 oneNET, value2 为鉴权信息;

当 MQTT 模式设为 3 的时候,

即接入百度云或其他支持标准 MQTT 协议的平台, value2 为密码

#### **AT+MQTT\_SUBSCRIBE\_TOPIC**

功能:设置/查询 MQTT 平台地址、端口

格式: 配置

- 发送: AT+ MQTT\_SUBSCRIBE\_TOPIC =<topicName><qos> <CR>
- 返回:<CR><LF>+OK<CR><LF>
- 查询

发送: AT+ MQTT\_SUBSCRIBE\_TOPIC<CR>

返回: <CR><LF>+OK=<topicName><qos><CR><LF>

参数: topicName 订阅的消息主题名

qos 阅的消息的等级,qos 的值可以取,0、1、2

#### **AT+MQTT\_PUBLISH\_TOPIC**

功能: 设置/查询 MQTT 平台地址、端口

格式: 配置

发送: AT+ MQTT\_PUBLISH\_TOPIC =<topicName><qos> <CR>

返回: <CR><LF>+OK<CR><LF>

ついて しょうせい しゅうしょく むしゃく こうしゃく むしゃく こうしゅう こうしゅう こうしゅう こうしゅう しゅうしょく

发送: AT+ MQTT\_PUBLISH\_TOPIC<CR>

返回:<CR><LF>+OK=<topicName><qos><CR><LF>

参数: topicName 发布的消息主题名

qos 阅的消息的等级, qos 的值只能取 0

#### **AT+MQTT\_ALIAUTH**

功能: 设置/查询阿里云平台的三要素, 当 MQTT 模式设为 1 的时候, 即接入阿里云 的时候才需要配置

格式: 配置

发送: AT+ MQTT\_ALIAUTH =<value0><value1><value2> <CR> 返回:<CR><LF>+OK<CR><LF> 查询

发送: AT+ MQTT\_ALIAUTH<CR> 返回: <CR><LF>+0K=<value0><value1><value2><CR><LF> 参数:<value0>产品密钥 <value1>设备名 <value2>设备密钥

#### **AT+GPS\_SYNERGIC\_EN**

功能: 设置/查询是否启动北斗、伽利略、格洛纳斯协助导航 格式: 设置 发送: AT+GPS\_SYNERGIC\_EN =<value> <CR> 返回:<CR><LF>+OK<CR><LF> ついて むしょう しょうしょう むしゃく こうしん むしゃく こうしゃ こうしょう こうしゅう こうしょう

发送: AT+GPS SYNERGIC EN <CR>

返回: <CR><LF>+OK=<value><CR><LF>

参数: value,设置/查询是否启动北斗、伽利略、格洛纳斯协助导航 备注: value 为 0 和 1, 1 表示启动, 0 表示关闭

### 修订历史

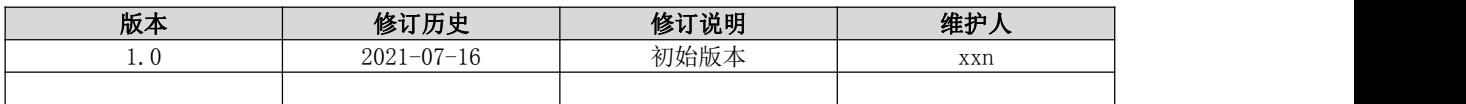

## 关于我们

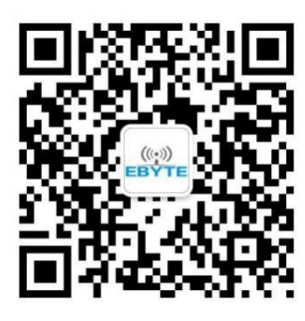

销售热线:4000-330-990 公司电话:028-61399028

技术支持: support@cdebyte.com 官方网站:

[www.ebyte.com](http://www.ebyte.com)

公司地址:四川省成都市高新西区西区大道 199 号 B5 栋

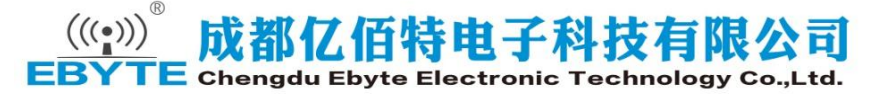